## **CURSO EAD – AGENTE DA AUTORIDADE DE TRÂNSITO**

- 1. Acesse o site<https://ibeat.com.br/>
- 2. Clique em Escolha seu curso.

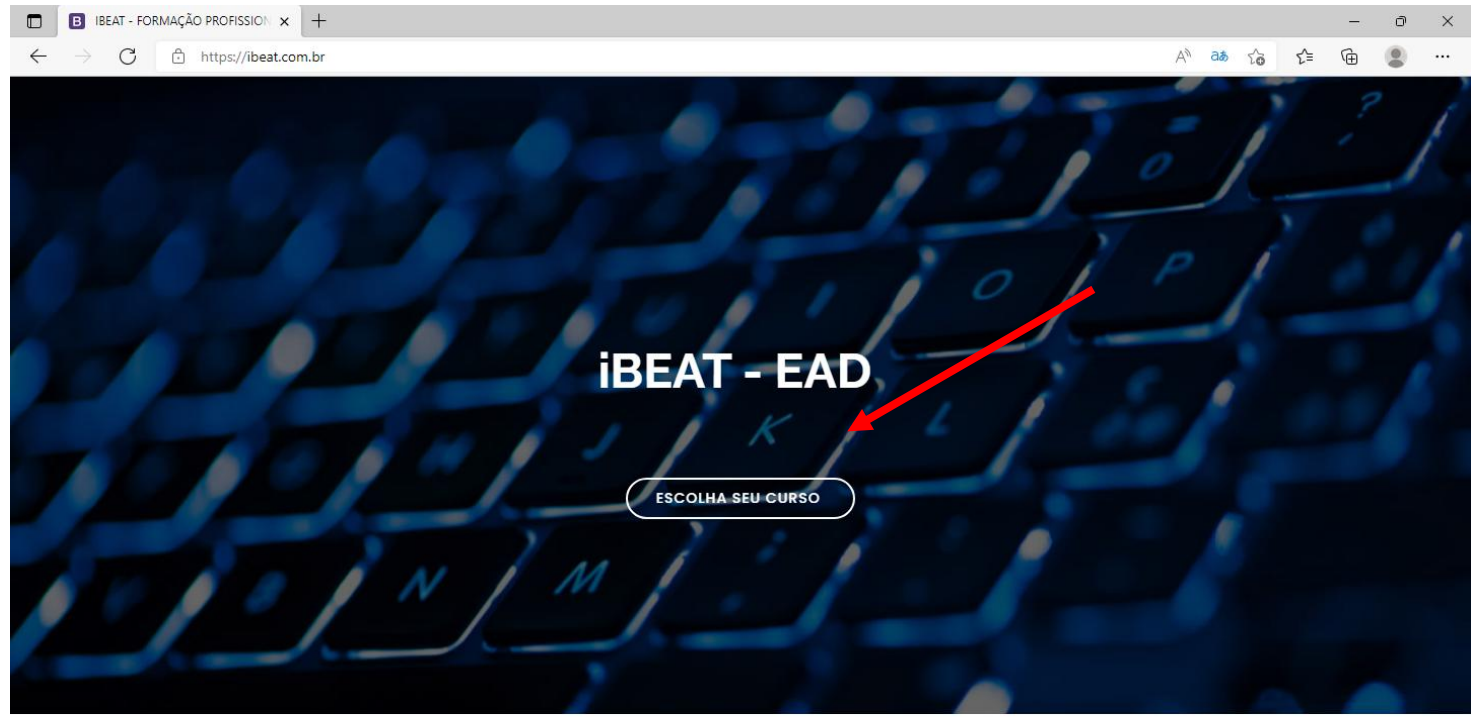

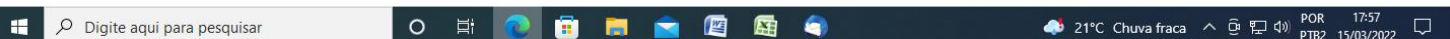

## 3. Digite seu login e senha e clicar em acessar.

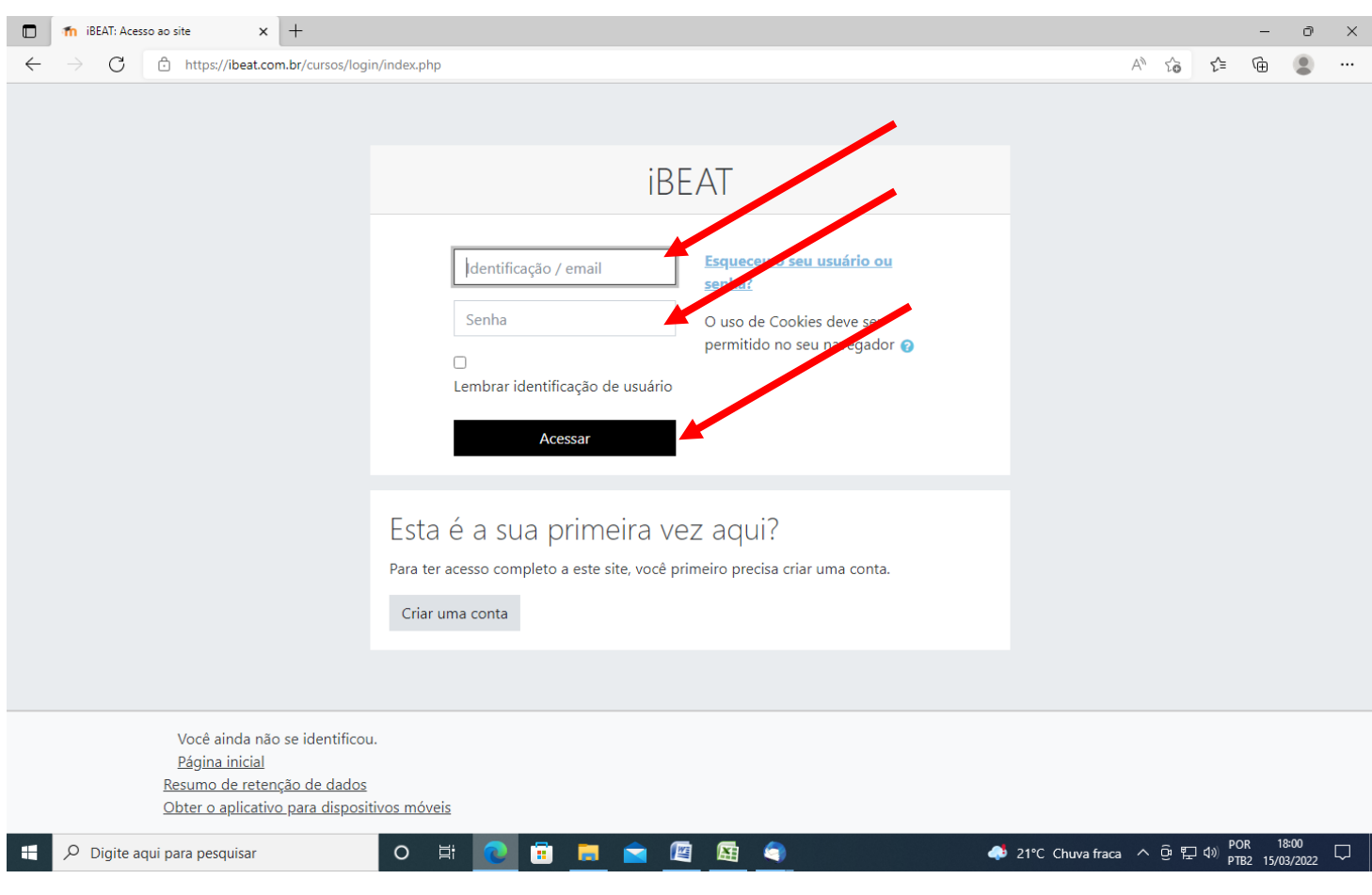

## 4. Clicar no nome do curso para iniciar.

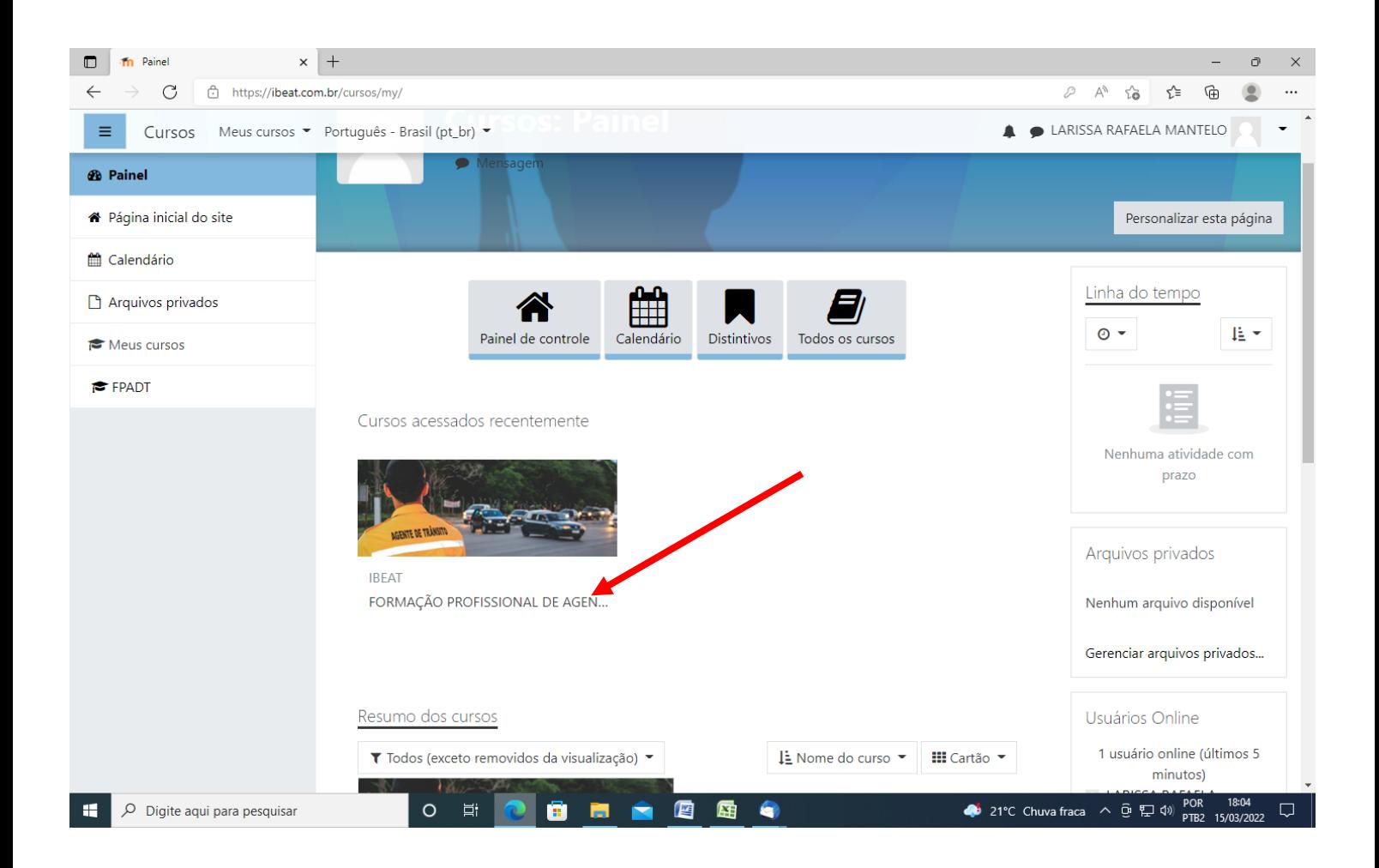